# **MATLAB EXPO 2019**

Toolchain Definition and Integration for ISO 26262-Compliant Development

Dave Hoadley

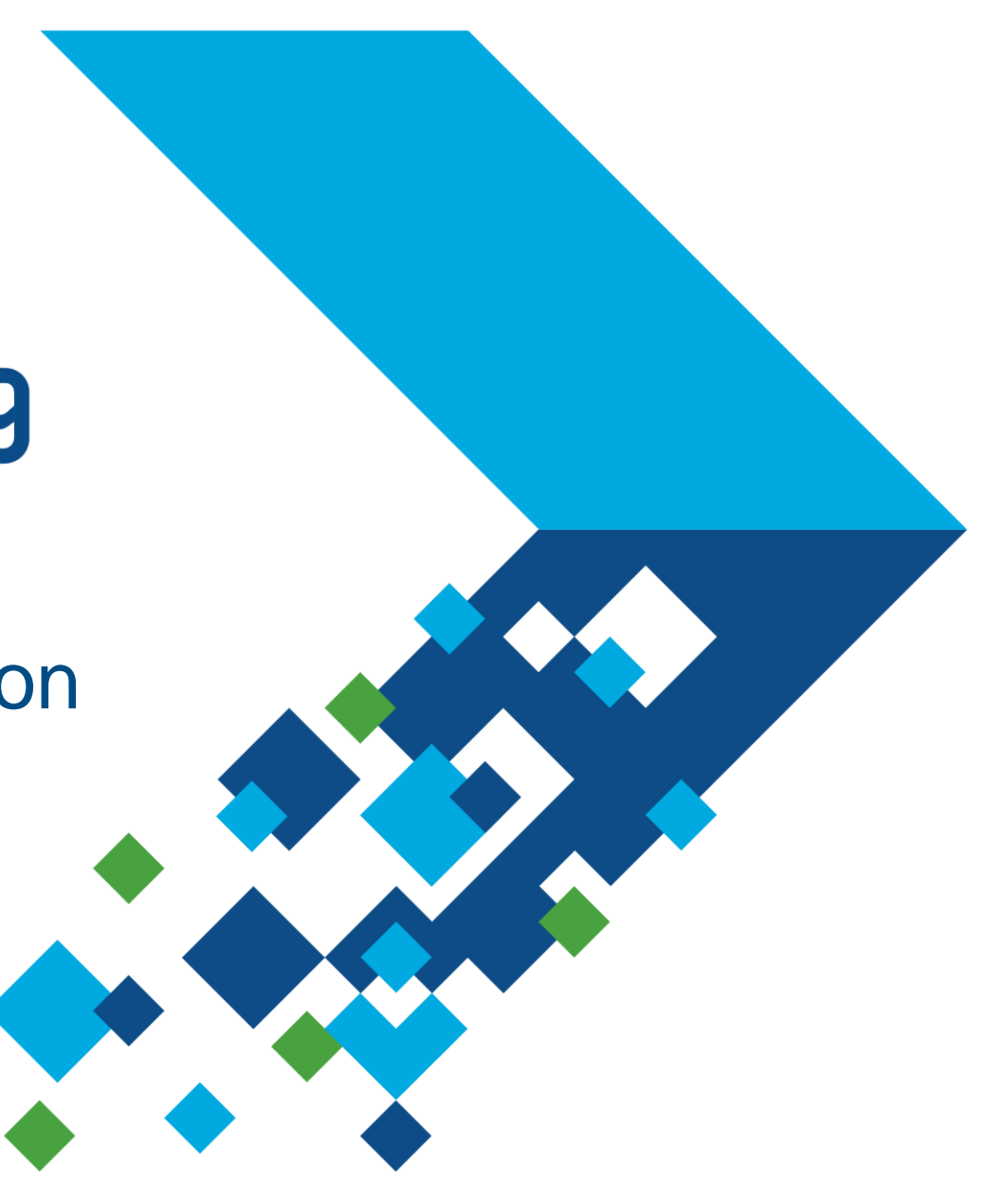

#### **Introduction**

- We've seen how MathWorks tools like Simulink and Stateflow are suitable for generating code for ISO 26262 QM to ASIL-D applications
- **MATLAB has emerged for AD/ADAS algorithm prototyping** 
	- A natural language for matrices, image processing, deep learning
	- MATLAB source (text) is also seamless to integrate with Agile workflow tools
- How to generate certifiable code from MATLAB?

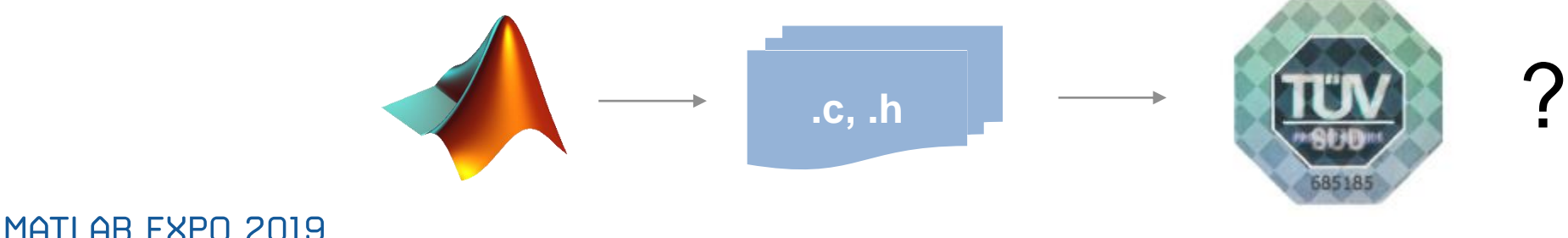

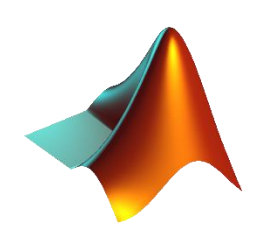

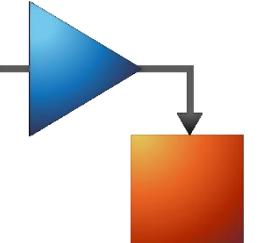

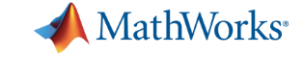

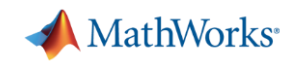

#### **Yes! MATLAB and Simulink Integration**

- Called by the MATLAB Function block and/or Stateflow
	- Inlined MATLAB operators
	- External functions
	- Long list of language <u>[features](https://www.mathworks.com/help/coder/ug/matlab-language-features-supported-for-code-generation.html)</u> that support code generation
	- And [functions](https://www.mathworks.com/help/coder/ug/functions-supported-for-code-generation-alphabetical-list.html), including toolboxes like Sensor Fusion, Stats and Machine Learning, Automated Driving, Deep Learning
- MATLAB code generation is supported by our IEC Certification Kit

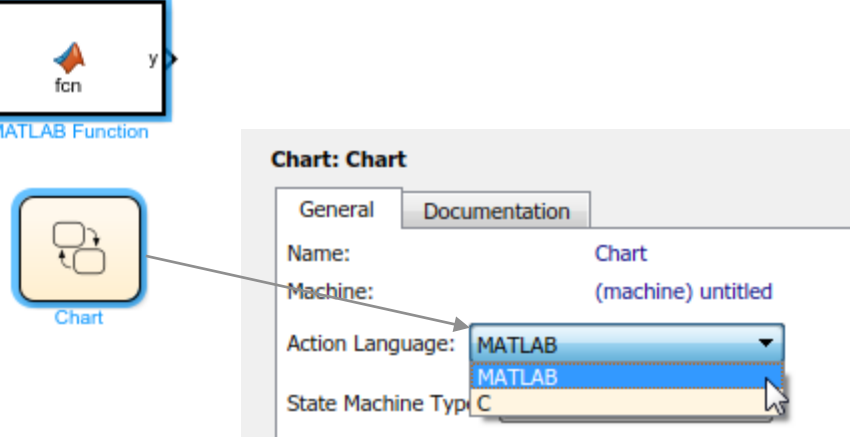

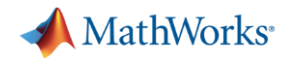

#### **Best practice**

- We can combine these and have the best of both worlds
	- + Richness of the MATLAB language
	- + Rigor of the Simulink family of verification tools

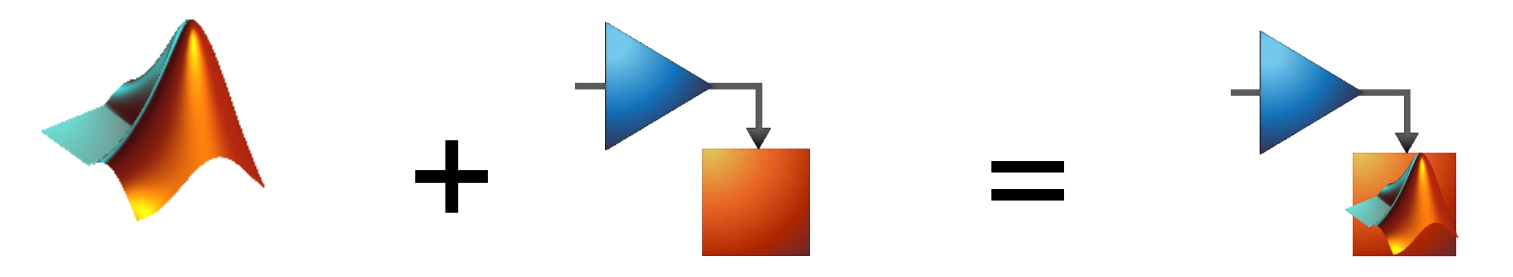

- "I'm a MATLAB user, is Simulink for me?"
- ➔ If you need to provide **evidence of conformance**
- ➔ To define **architecture** around MATLAB algorithms

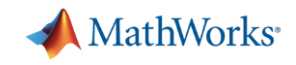

**5**

## **Verification workflow**

- **•** Trace requirements  $\Leftrightarrow$  design  $\Leftrightarrow$ implementation  $\Leftrightarrow$  validation
- **EXEC** Meet design & implementation standards
- Show intended and no unintended functionality
	- Coverage is key evidence

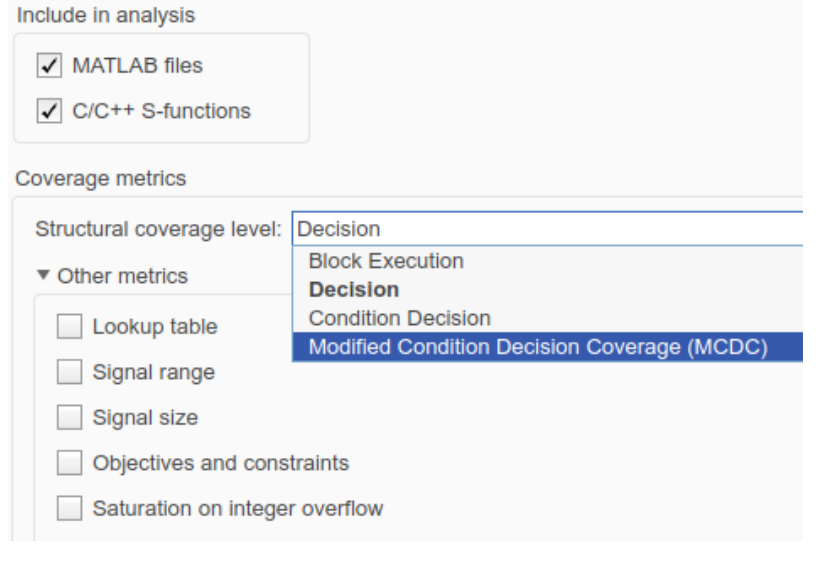

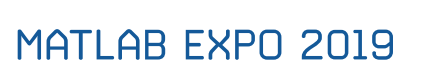

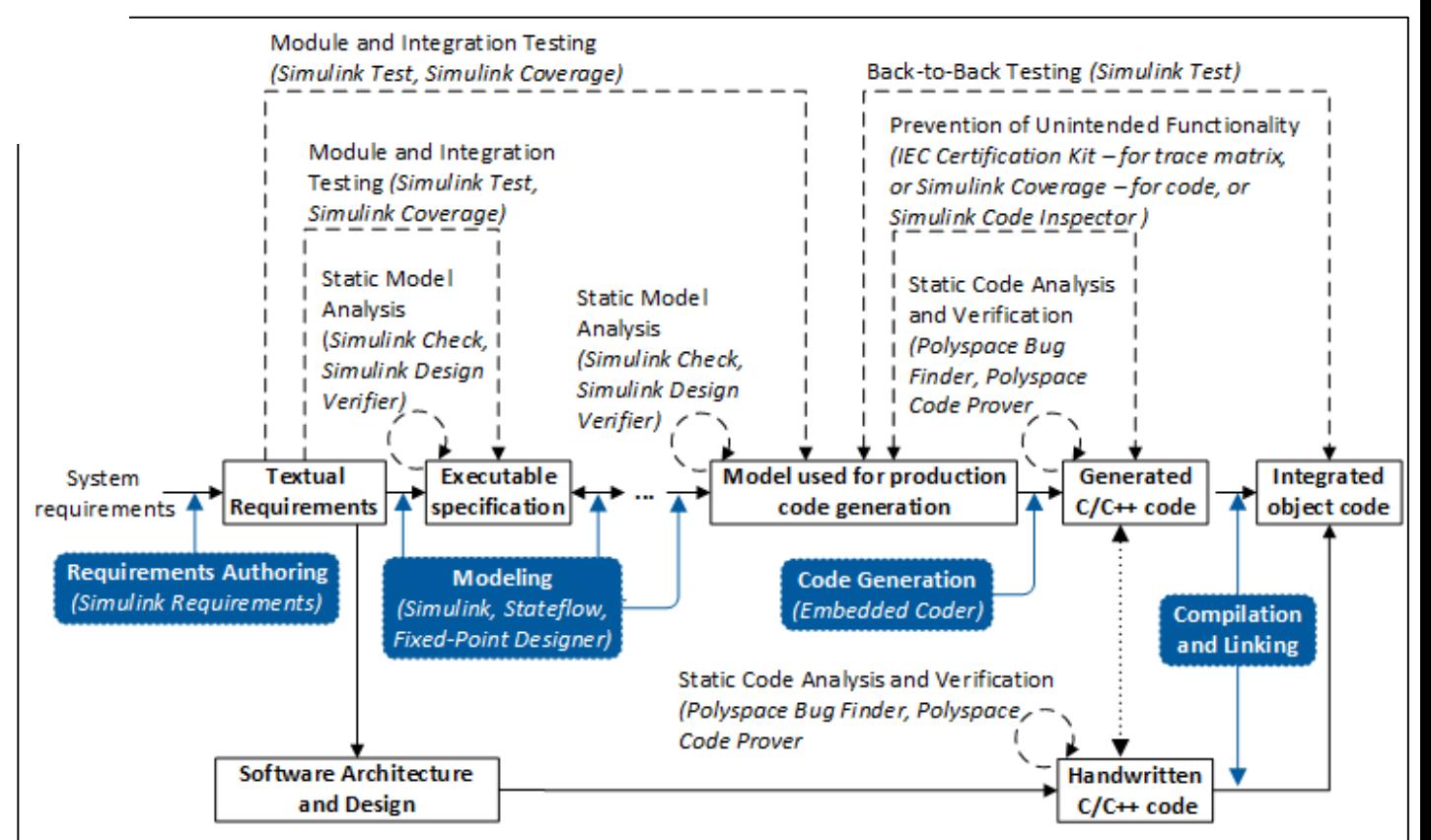

Requirements Trace (Simulink Requirements) Documentation (Simulink Report Generator) Version Control (Simulink projects - for VC/CM interface) Tool Qualification (IEC Certification Kit)

Development artifact

Software development activity (tool)

→ Verification and validation activity (tool)

Integral activity (tool)

#### **MATLAB + Simulink ISO 26262 Workflow**

- Our ISO verification activities now support this combined language
	- + Requirements traceability
	- + Design standards
	- + Prove correct functionality
	- + Prove absence of unintended functionality

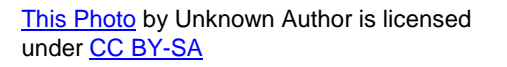

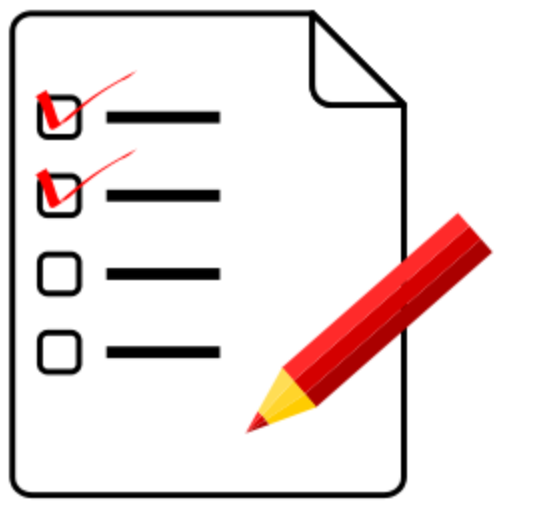

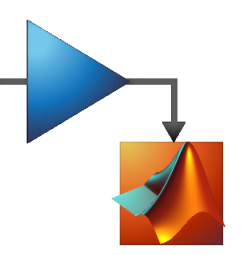

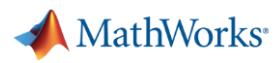

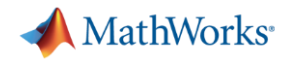

#### **Traceability**

- **Simulink Requirements Simulink Requirements**
- + Simulink Requirements supports authoring, importing/exporting, and linking requirements to **model elements**, test cases (Simulink Test) + Blocks, Charts, lines of MATLAB code
- + Requirements Traceability report for evidence
- + MATLAB source and user comments can be included as generated comments

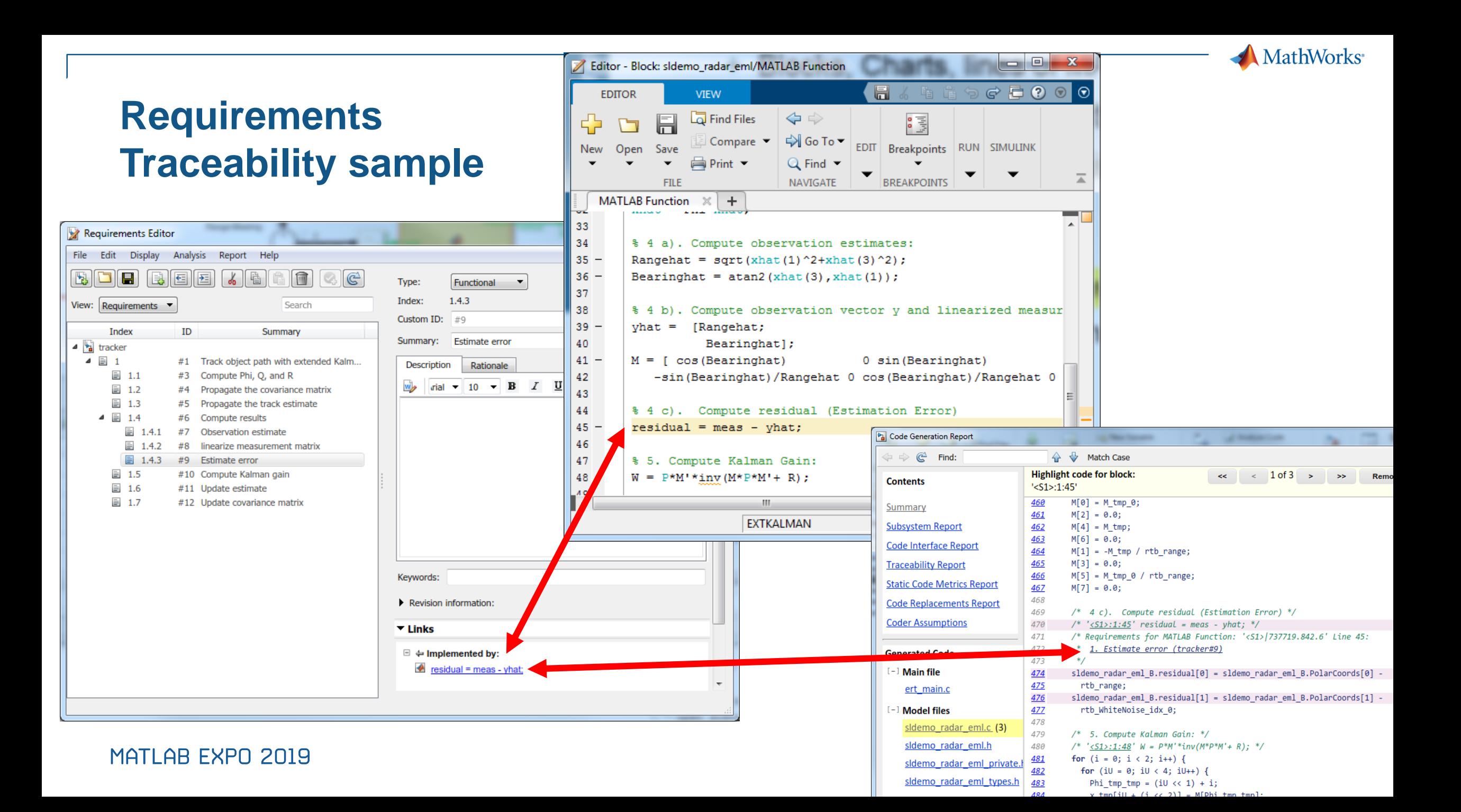

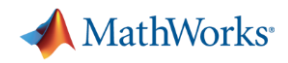

#### **Design and Code Standards**

Simulink Check **Simulink Check**

- + Simulink Check has checks for good MATLAB style and improving code compliance
	- + Enforcement of low complexity
	- + Enforcement of comment density
	- + Strong data typing between MATLAB and Simulink
	- + Find logical operators with mixed data types
- + Some MATLAB & Embedded Coder settings for MISRA-C
- − MATLAB style guides are limited in scope (MAAB, NASA)

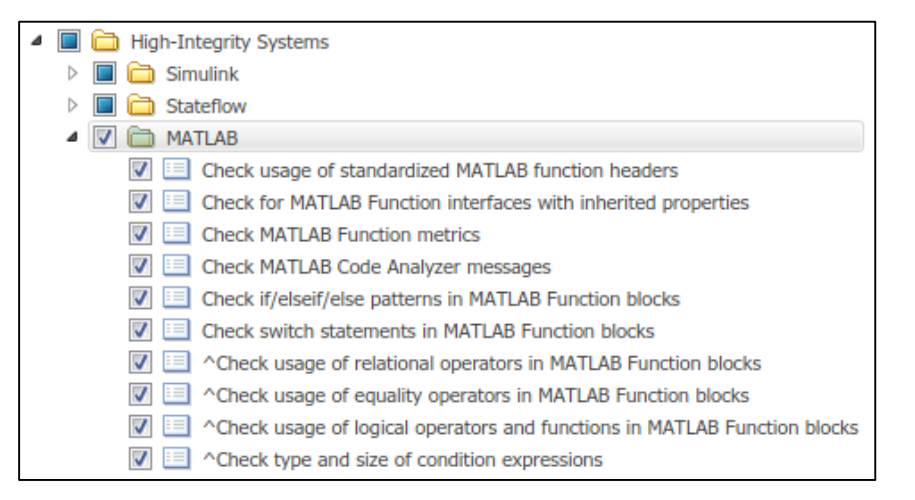

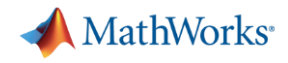

#### **Demonstrate correct functionality**

**Simulink Requirements Simulink Requirements** Test **Simulink Test** Simulink

**Simulink Design Verifier**

Simulink

Design

Verifier

- + Requirements-based test authoring, execution via Simulink Test
- + Simulink Design Verifier (SLDV) property proving
- + SLDV design error detection
- + Back to back testing for model to code for Software-in-the-Loop (SIL), Processor-in-the-Loop (PIL)

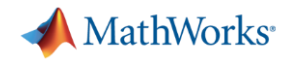

#### **Demonstrate no unintended functionality**

**Simulink Design Verifier**Verifier Simulink Coverage **Simulink Coverage** esign  $\overline{\mathbf{C}}$ Simulink

- + Simulink Coverage to show completeness of test cases
	- + Model coverage
	- + Code coverage for SIL/PIL
- + SLDV can generate missing tests

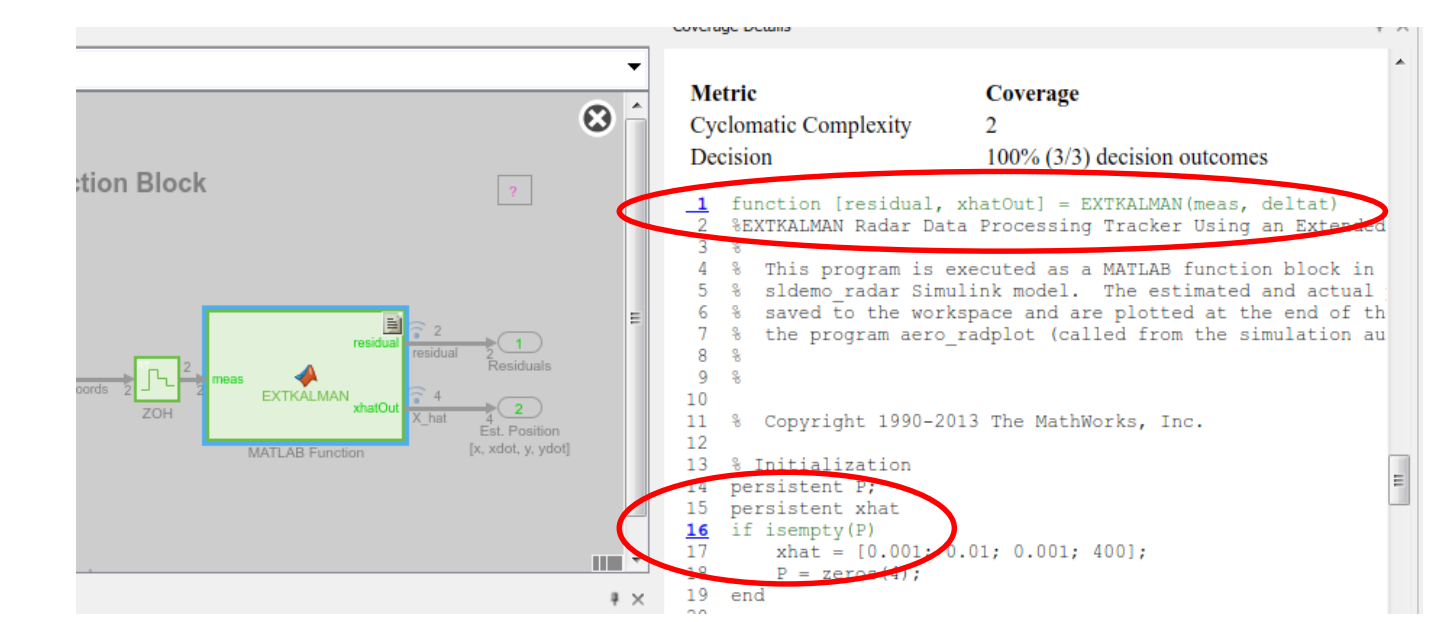

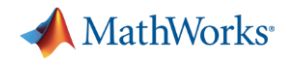

#### **Summary so far**

- Customers are successfully using MATLAB in ISO 26262-compliant products today
- Our verification workflow and tools support MATLAB called by Simulink
- But... there are some gaps remaining
	- Potential issues with MISRA-C compliance of code generated from MATLAB
	- Achieving MATLAB vs C code coverage
	- Simplifying Simulink model comparison reviews

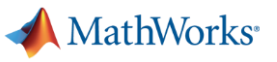

### **Simulink core blocks and toolboxes**

- Well-understood
- Up-front tools to help
- **Few surprises**

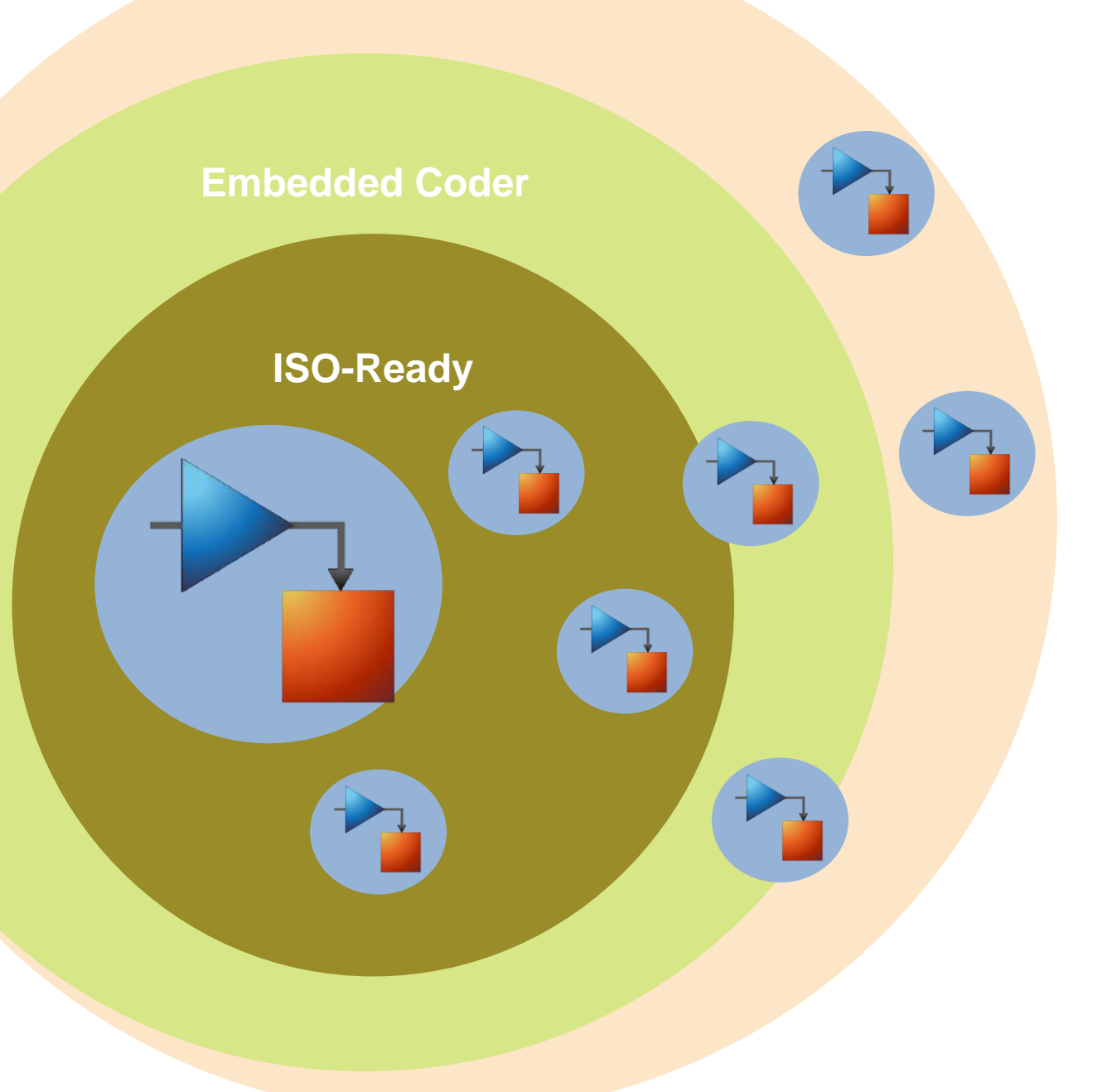

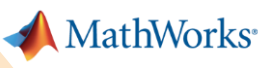

#### **MATLAB and toolboxes**

- **Emerging usage**
- Less up-front advice
- **.** Iterative process today

**MATLAB Coder MATLAB + Simulink** ISO-Ready

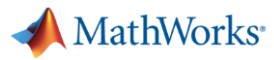

#### **Code standards compliance**

■ Practice is to

- run model checks
- generate code
- analyze compliance
- **E** Issues discovered?
	- document and proceed
	- rework the algorithm
	- rewrite a compliant function (toolboxes)
- Result is an allowed function list (language subset)

**Polyspace Bug Finder**

**Simulink Check**

■ Process gets more efficient over time

MATLAB EXPO 2019

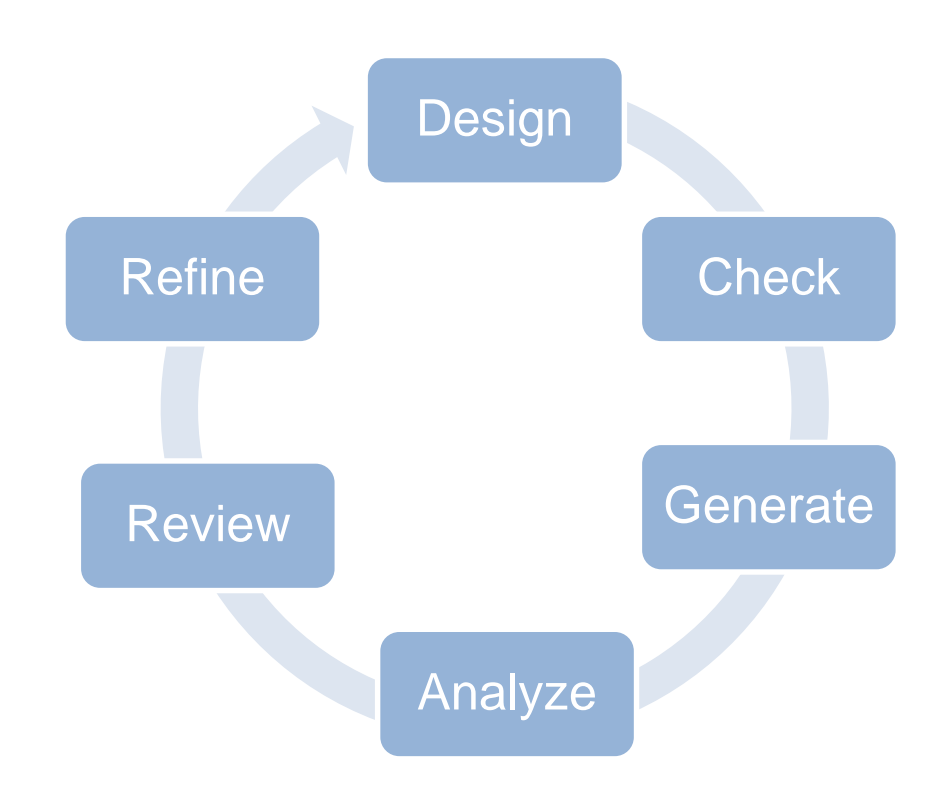

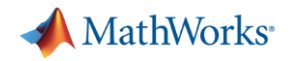

#### **Code coverage**

- MATLAB functions can be complex in  $C/C++$ % 5. Compute Kalman Gain:  $W = P*M'*inv(M*P*M'+ R);$
- One test case gets coverage in MATLAB, but more required to show no unintended functionality in the generated C
- Strategies include
	- Develop unit tests for feature/function
	- Implement a simpler replacement

```
480
          /* 5. Compute Kalman Gain: */
481
           /* 'sS1 > : 1 : 48' W = P * M' * inv(M * P * M' + R); */
482
           for (i = 0; i < 2; i++)483
             for (iU = 0; iU < 4; iU++) {
484
                Phi_tmp_tmp = (int32_T) ((int32_T) (iU << 1) + i);485
                x tmp[(int32 T)(iU + (int32 T)(i << 2))] = M[Phi tmp tmp];
486
               M O[Phi tmp tmp] = 0.0;
487
                Phi tmp = (int32 T) (iU \ll 2);488
               \texttt{M_0[Phi\_tmp\_tmp]} \texttt{++} \texttt{sldemo\_radar\_eml\_DWork.P[Phi\_tmp]} \texttt{*} \texttt{M[i]};489
               M 0[Phi tmp tmp] += sldemo radar eml DWork. P[(int32 T) (Phi tmp + 1)] *
490
                 0.0:491
               M 0[Phi tmp tmp] += sldemo radar eml DWork.P[(int32 T)(Phi tmp + 2)] *
492
                  M[(int32 T)(i + 4)];493
               M 0[Phi tmp tmp] += sldemo radar eml DWork.P[(int32 T)(Phi tmp + 3)] *
494
                  0.0:495
496
497
498
           for (i = 0; i < 2; i++)499
             for (iU = 0; iU < 2; iU++)500
                Phi tmp tmp = (int32 T) (i \ll 2);
501
                Phi tmp = (int32 T) ((int32 T) (i << 1) + iU);502
                Phi 1[Phi tmp] = (((x \text{tmp}[(\text{int32 T})](\text{Phi} \text{tmp} + 1))] * M 0[(\text{int32 T})(\text{if} \text{time} + \text{time} + \text{time503
                  + 2)] + x_tmp[Phi_tmp_tmp] * M_0[iU]) + x_tmp[(int32_T)(Phi_tmp_tmp +
504
                  2)] * M_0[(int32_T)(iU + 4)]) + x_tmp[(int32_T)(Phi_tmp_tmp + 3)] *
505
                                       M_0([int32_T)(iU + 6)]) + R[Phi_tmp];506
507
508
509
          if (fabs (Phi_1[1]) > fabs (Phi_1[0])) { }510
             rtb range = Phi 1[0] / Phi 1[1];
511
             rtb WhiteNoise idx 0 = 1.0 / (rtb range * Phi 1[3] - Phi 1[2]);
512
             M_tmp = Phi_1[3] / Phi_1[1] * rtb_WhiteNoise_idx_0;
513
             M_tmp_0 = -rtb_WhiteNoise_idx_0;
514
             y_idx_2 = -Phi_1[2] / Phi_1[1] * rtb_WhiteNoise_idx_0;515
             rtb WhiteNoise idx 0 *= rtb range;
516
           \} else {
517
             rtb range = Phi 1[1] / Phi 1[0];
518
             rtb_WhiteNoise_idx_0 = 1.0 / (Phi_1[3] - rtb_range * Phi_1[2]);
519
             M tmp = Phi 1[3] / Phi 1[0] * rtb WhiteNoise idx 0;
520
             M tmp 0 = -rtb range * rtb WhiteNoise idx 0;
521
             y idx 2 = -Phi 1[2] / Phi 1[0] * rtb WhiteNoise idx 0;
```
#### MATLAB EXPO 2019

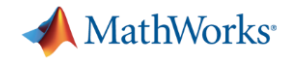

#### **Reviewing Simulink models**

- **Are you reviewing Simulink models?** 
	- 1-1 or 1-many at desk or in conference rooms?
	- Screen sharing apps?
- Modern workforces are often distributed and busy, making this a challenge
- **Tools to manage the review process, such as Gerrit** Code Review, are becoming a popular approach

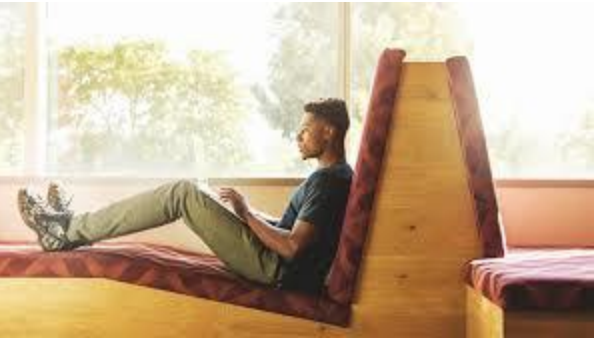

[This Photo](https://www.peoplematters.in/article/lets-talk-talent/3-things-performance-management-frameworks-need-14533) by Unknown Author is licensed under [CC BY-SA-NC](https://creativecommons.org/licenses/by-nc-sa/3.0/)

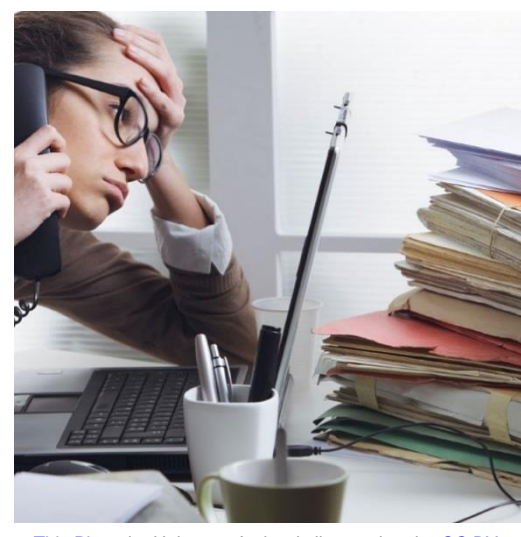

[This Photo](https://medium.com/touchpoints/quiz-would-you-be-any-good-at-working-remotely-925daee6cd99) by Unknown Author is licensed under [CC BY](https://creativecommons.org/licenses/by/3.0/)

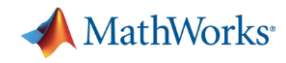

#### **Text-based differences + review comments Gerrit Code Review**

Gerrit implements a web-based review and approval workflow for git patch revisions

Review comments are shared **in the context** of the source

But, binary formats not supported (.slx)

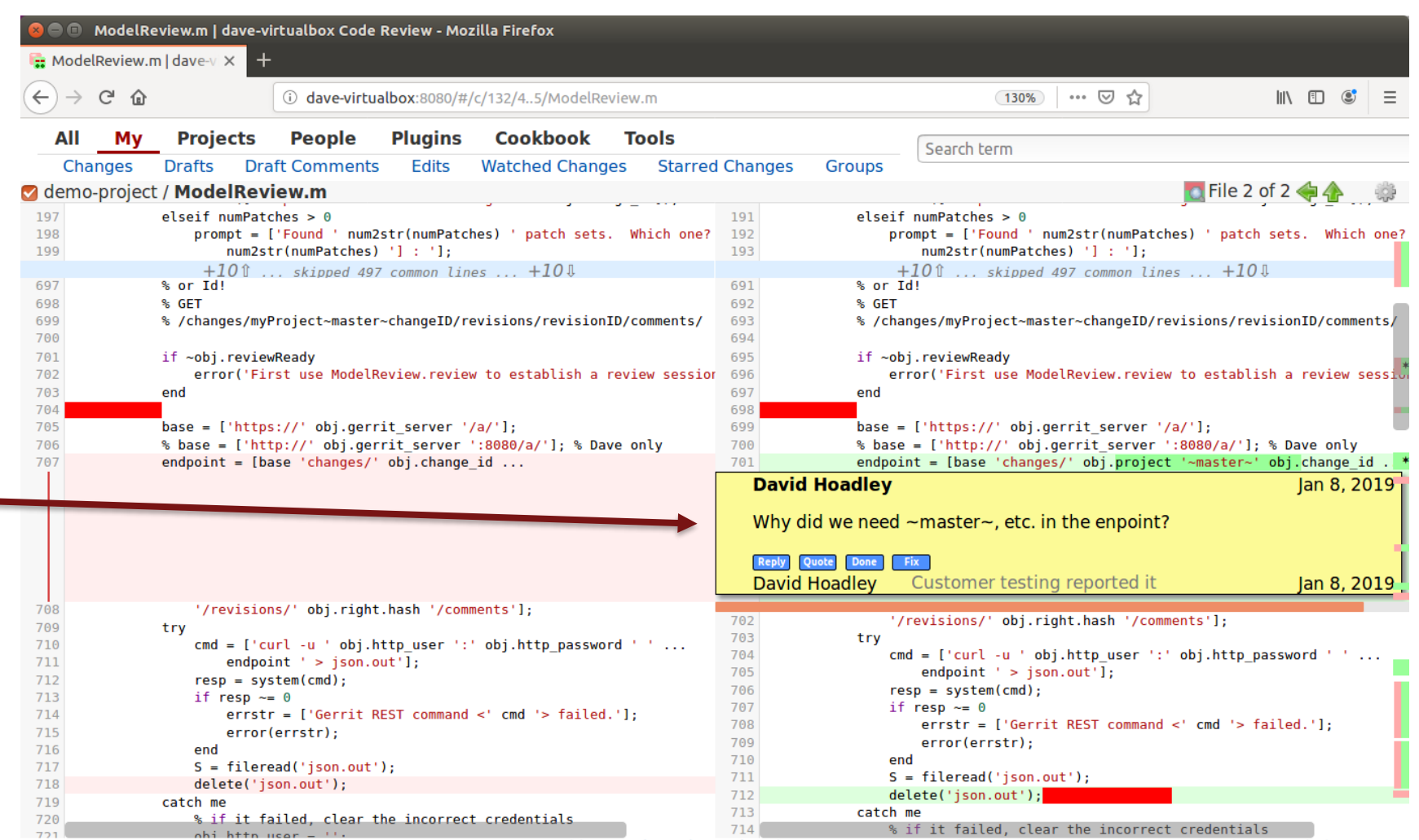

Powered by Gerrit Code Review (2.14.8-1-g6ca0726-dirty) | New UI | Press '?' to view keyboard shortcuts

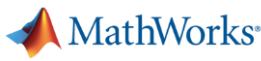

#### **Extending this concept to Simulink**

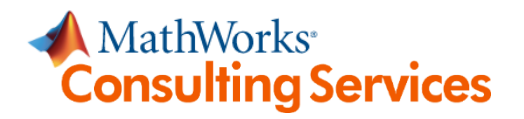

- Custom add-on to Simulink context menu
- **Block badge** indicates comment attached
- Publish to Gerrit when ready to share

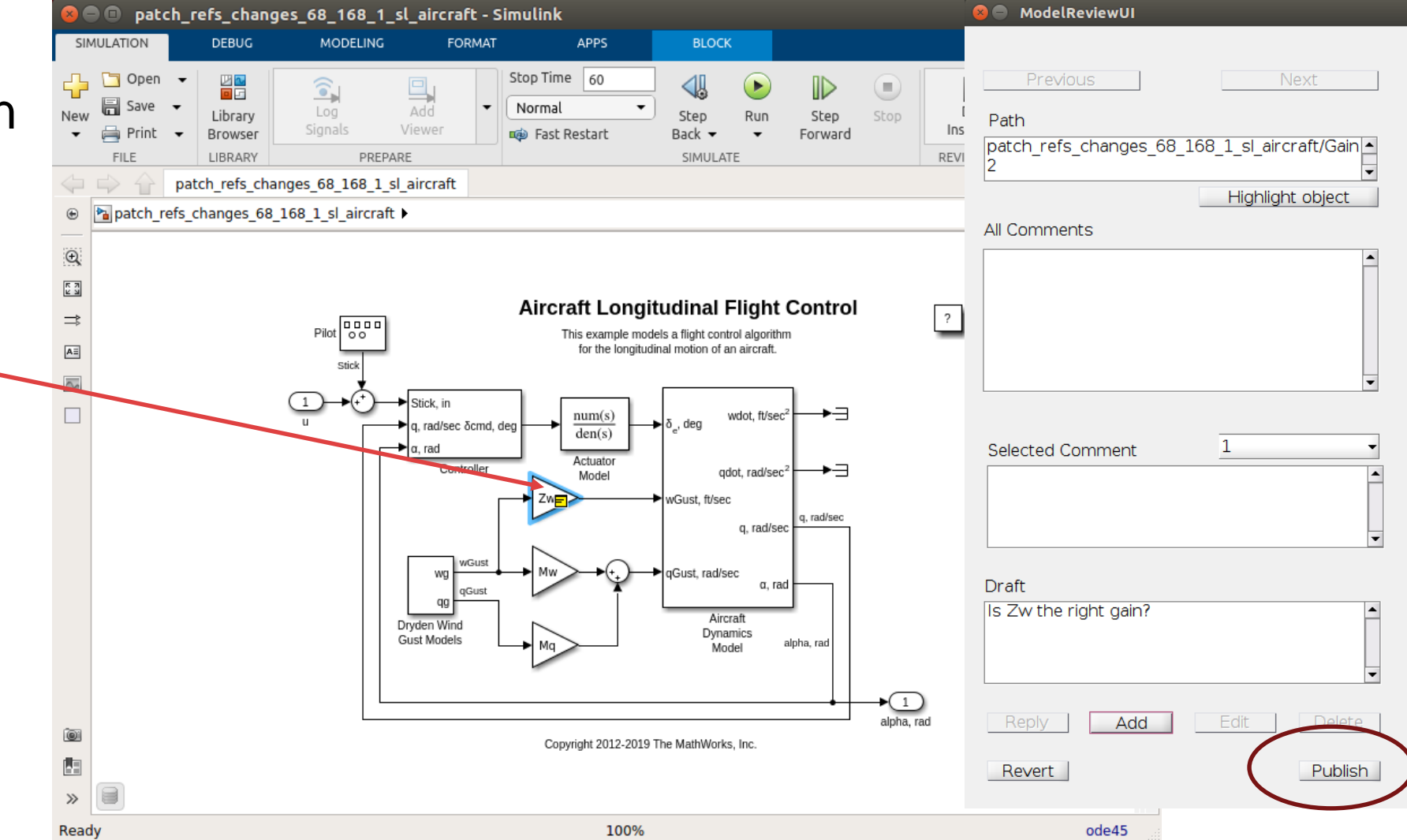

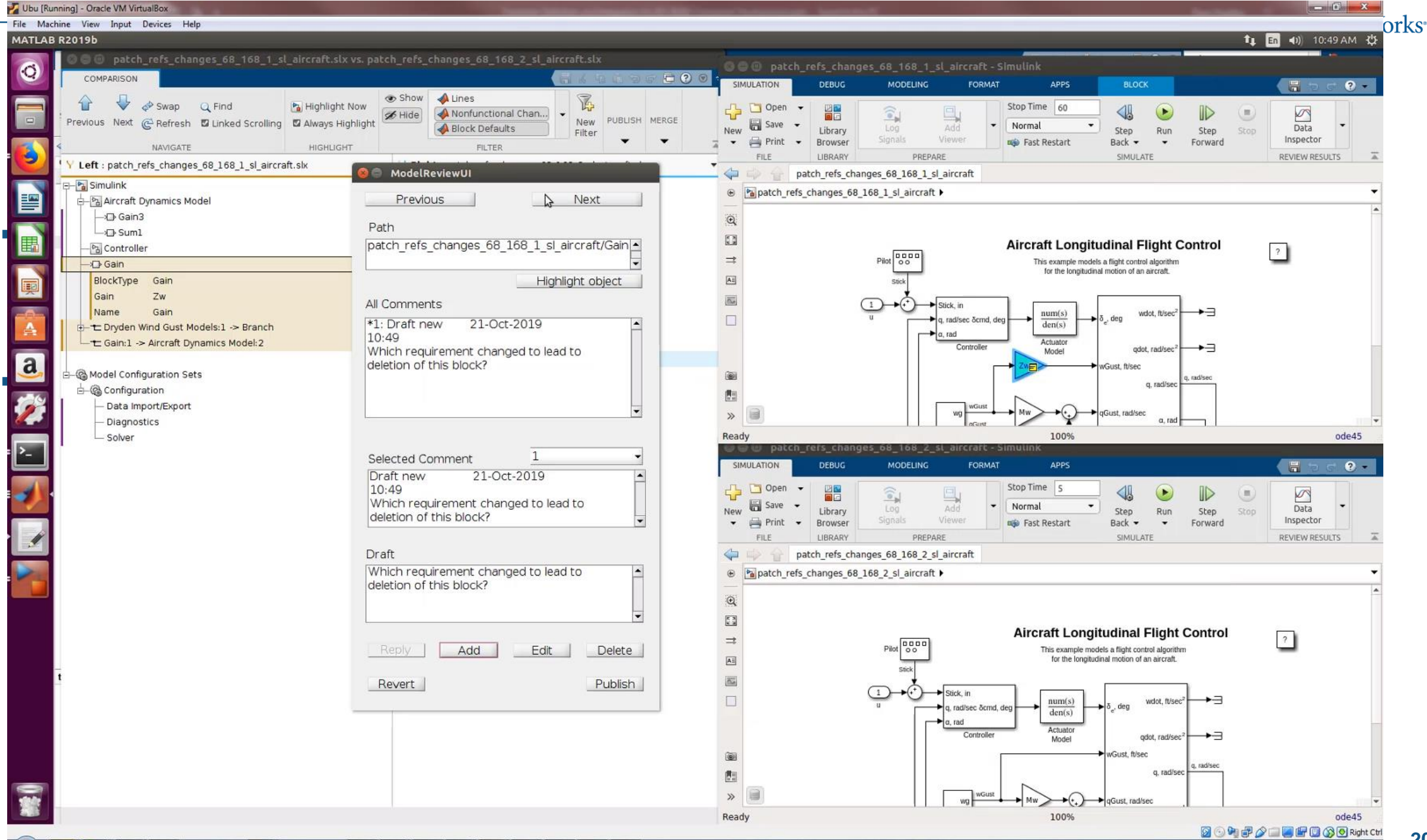

 $\blacksquare$  $\blacksquare$ 

中  $\blacksquare$  $\begin{array}{c} \hline \end{array}$ **x** P  $P$ **V**  $\sqrt{2}$ 撰 û uji.  $\epsilon$ 喔

**20**

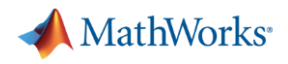

#### **Summary redux**

- Customers are successfully using Simulink **AND MATLAB** in ISO 26262 compliant products today
- Our verification workflow and tools support MATLAB called by Simulink
- There are some gaps remaining
	- Potential issues with MISRA-C compliance of code generated from MATLAB
	- Achieving MATLAB to C code coverage
	- Simplifying Simulink model reviews
- Contact me [dhoadley@mathworks.com](mailto:dhoadley@mathworks.com) and at the ISO 26262 table

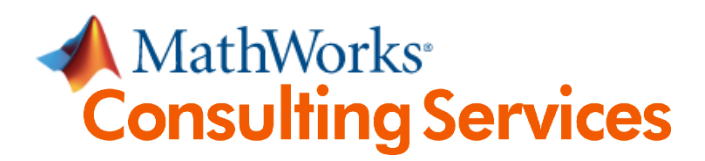